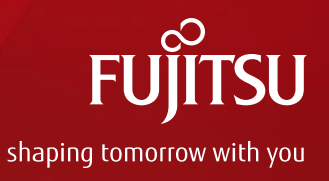

# A Smart Way to Manage Packages in Yocto Project

Apr 4th, 2016 Fan Xin, Fujitsu Computer Technologies Limited

1378ka02

#### whoami

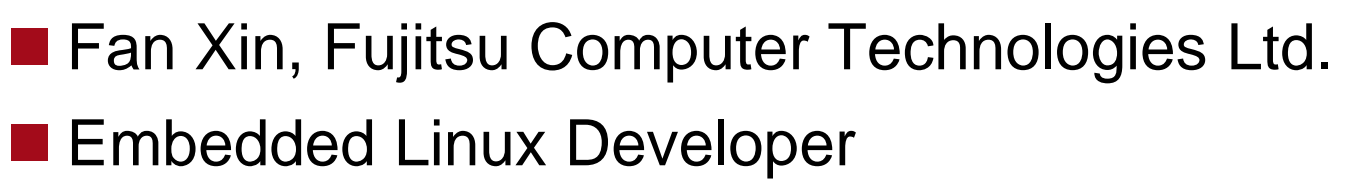

- ■In-House Embedded Linux Distributor of Fujitsu
- Our Distribution includes LTSI Kernel and is built with Yocto Project
- Our Distribution is used for
	- IVI, Server System Controller, Storage System, Network Equipment, Printer, etc.

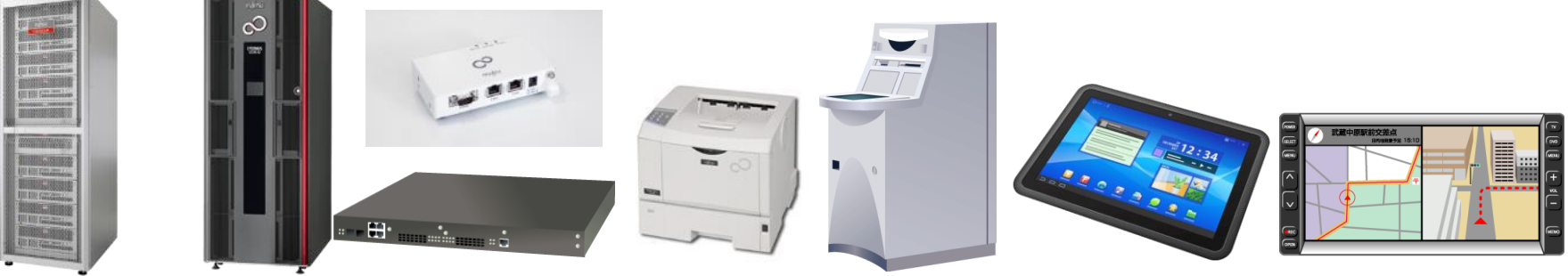

#### IVI:In-Vehicle Infotainment

Copyright 2016 FUJITSU COMPUTER TECHNOLOGIES LIMITED

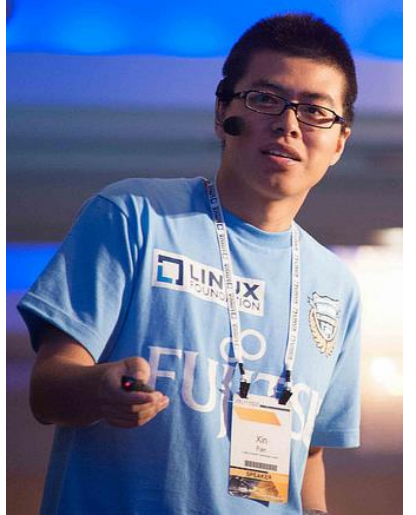

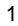

#### Fujitsu's contribution for Yocto Project

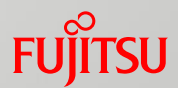

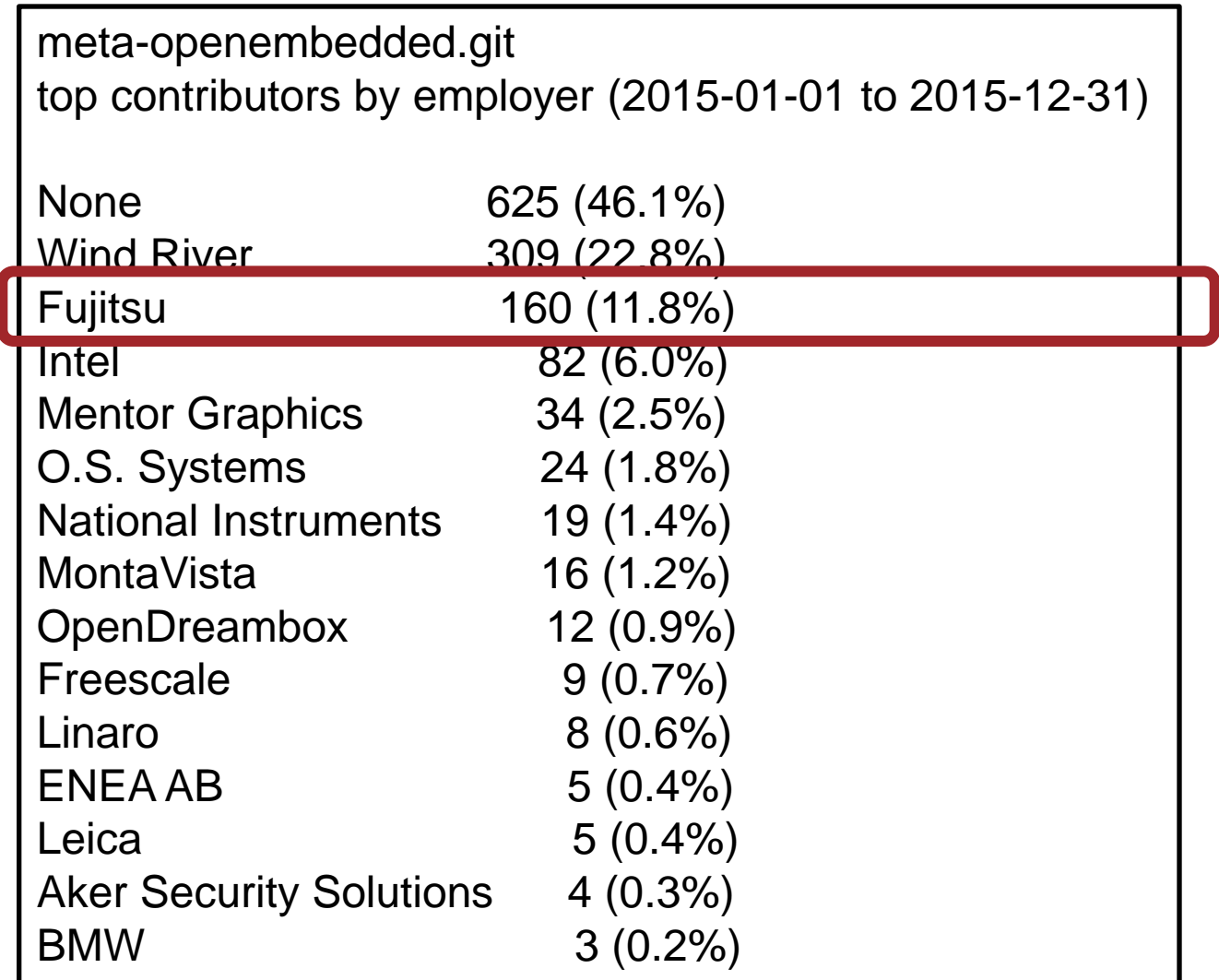

#### Agenda

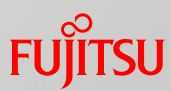

**Package Manager Comparison** 

- **Package Management Problem Analysis in Yocto Project**
- **Introduction of Smart Package Manager**
- **Fujitsu's Contribution and Next Step**

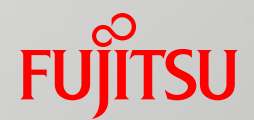

# Package Manager Comparison

## Package Manager

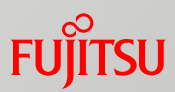

#### ■ Package Manager

- A collection of software tools that automates the process of installing, upgrading, configuring, and removing computer programs
- Deals with packages, distributions of software and data in archive files
- Maintain a database of software dependencies and package information

#### ■ Common Package Management System

- rpm, deb, ipkg, opkg
- base of package manager

#### ■ Common Package Managers

- Advanced Packaging Tool (APT)
- Yellowdog Updater Modified (YUM)
- Dandified Yum (DNF)

[https://en.wikipedia.org/wiki/Package\\_manager](https://en.wikipedia.org/wiki/Package_manager) https://en.wikipedia.org/wiki/List of software package management systems

# Advanced Packaging Tool (APT)

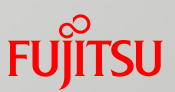

- APT ( Advanced Packaging Tool )
- The Advanced Package Tool, or APT, is a free software user interface that works with core libraries to handle the installation and removal of software
- **Used on Debian Linux distribution and its variants.**
- **Depends on deb package format**
- Works with repositories, which are collections of packages,

# Yellowdog Updater Modified (YUM)

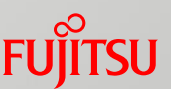

- A package manager for automatic install, updates, uninstall package and dependency management.
- Originally developed to manage Red Hat Linux systems at Duke University's Physics department
- Used on RPM-based distributions, such as RedHat
- **T** Yum depends on RPM
- Works with repositories, which are collections of packages,

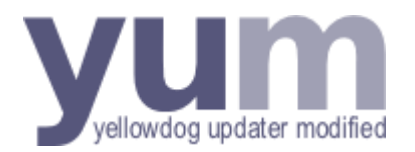

https://en.wikipedia.org/wiki/Yellowdog\_Updater, Modified

# Dandified Yum (DNF)

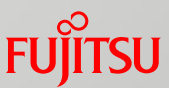

- Next generation version of the Yellowdog Updater Modified (yum)
- Using RPM, libsolv and hawkey libraries
- Introduced in Fedora 18 and become the default package manager for Fedora since version 22

## Comparison of Package Managers

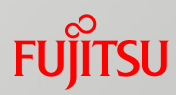

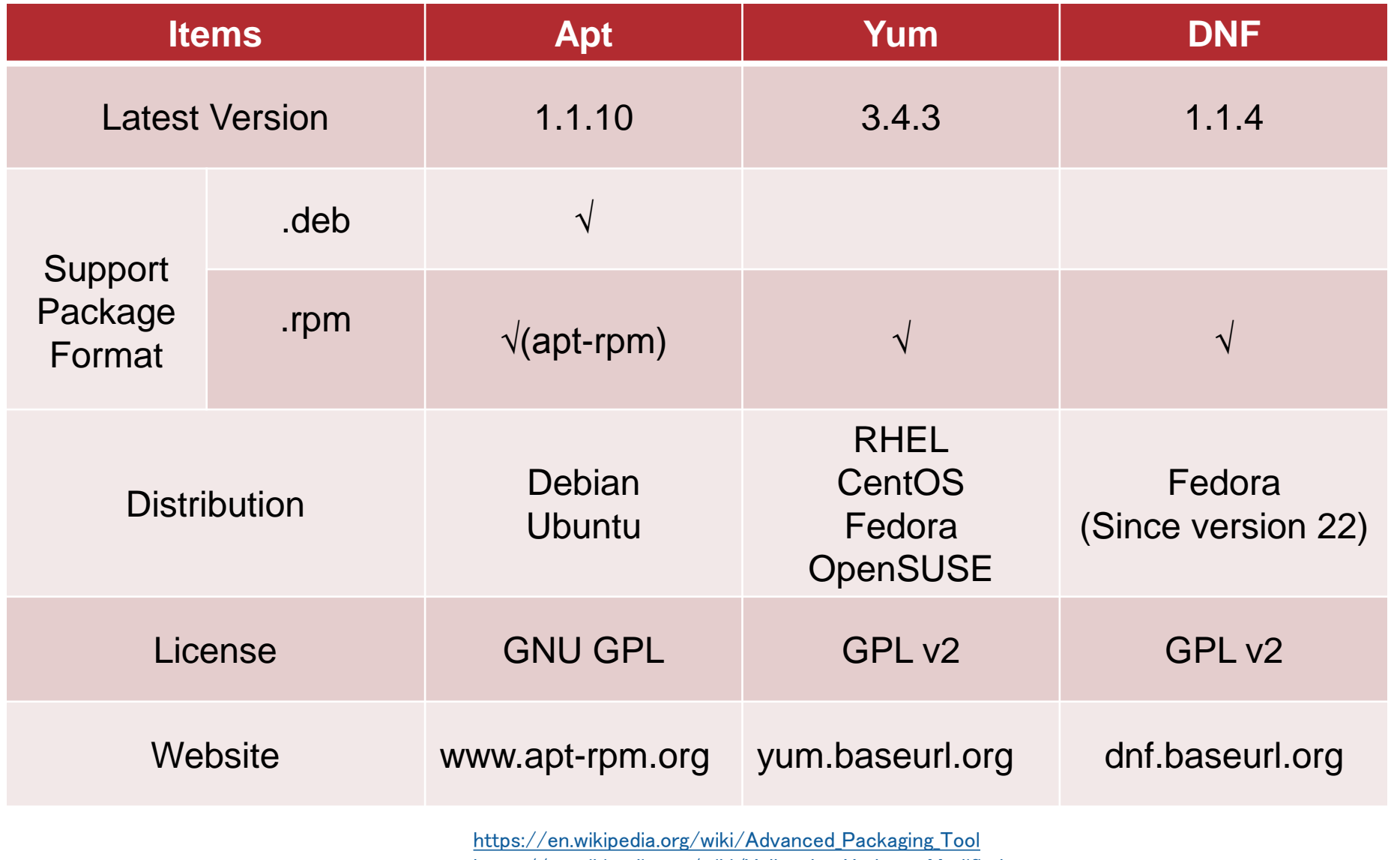

[https://en.wikipedia.org/wiki/Yellowdog\\_Updater,\\_Modified](https://en.wikipedia.org/wiki/Yellowdog_Updater,_Modified)

[https://ja.wikipedia.org/wiki/DNF\\_\(%E3%82%BD%E3%83%95%E3%83%88%E3%82%A6%E3%82%A7%E3%82%A2\)](https://ja.wikipedia.org/wiki/DNF_(%E3%82%BD%E3%83%95%E3%83%88%E3%82%A6%E3%82%A7%E3%82%A2))

# Comparison of Package Management **Systems**

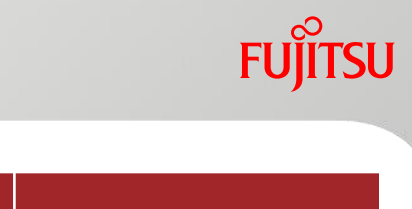

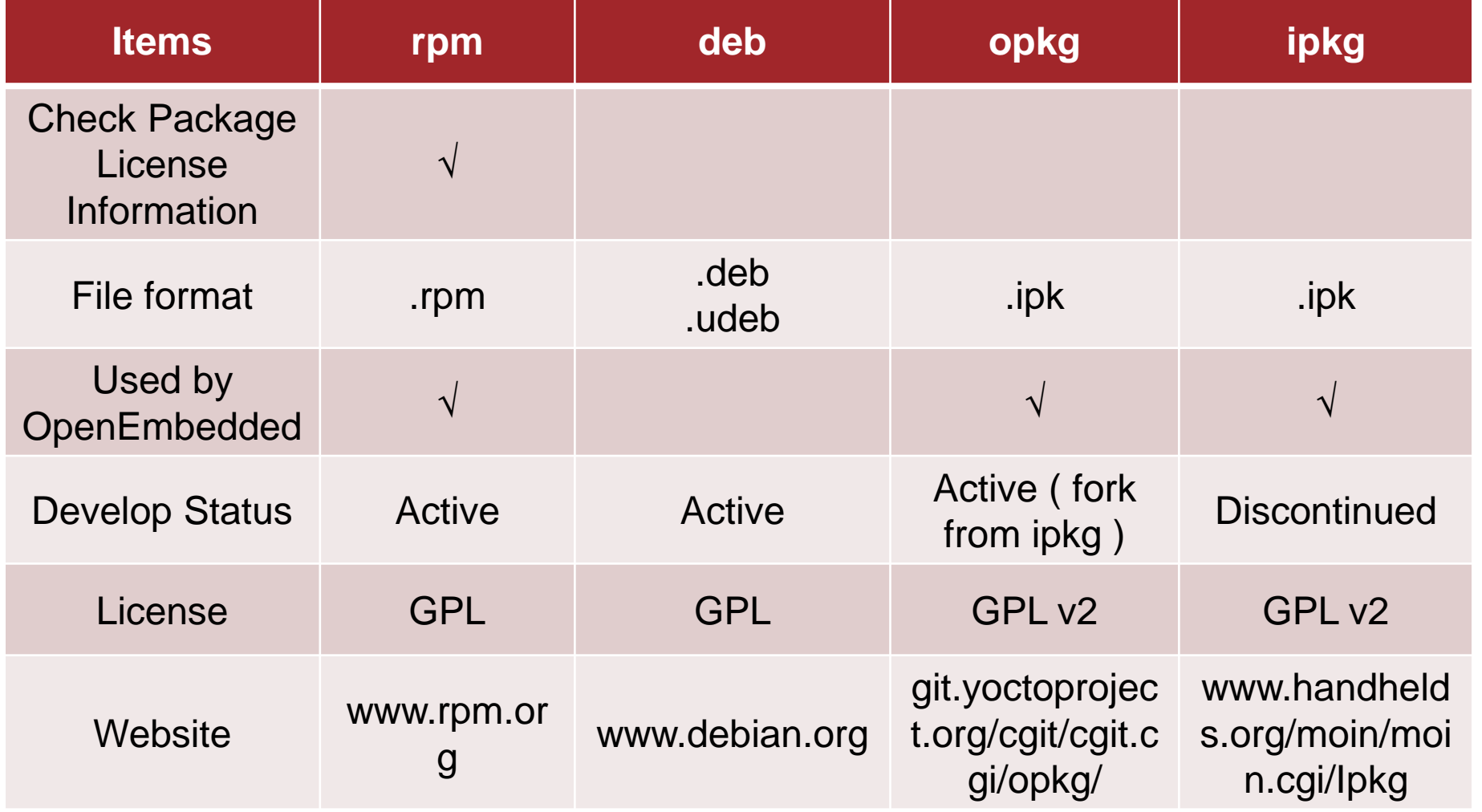

[https://en.wikipedia.org/wiki/RPM\\_Package\\_Manager](https://en.wikipedia.org/wiki/RPM_Package_Manager) [https://en.wikipedia.org/wiki/Deb\\_\(file\\_format\)](https://en.wikipedia.org/wiki/Deb_(file_format)) <https://en.wikipedia.org/wiki/Opkg> <https://ja.wikipedia.org/wiki/Ipkg>

## Present Situation in Yocto Project

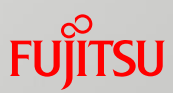

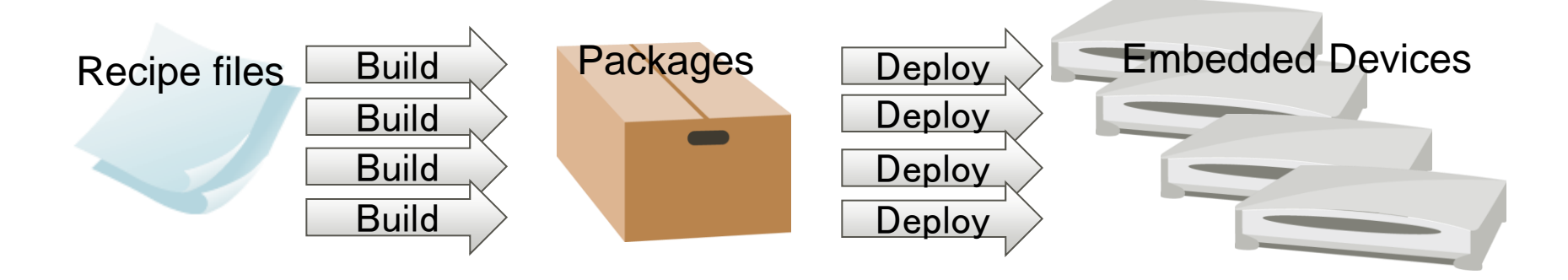

- **Flexibility** 
	- Flex to select package before building
- **Efficiency** 
	- Create root file system, binary packages (rpm, ipkg, opkg)
- **Optimization** 
	- Easy to optimize for each distribution

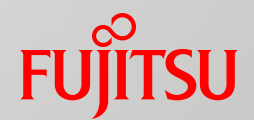

# Package Management Problem Analysis in Yocto Project

#### Problems

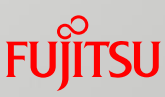

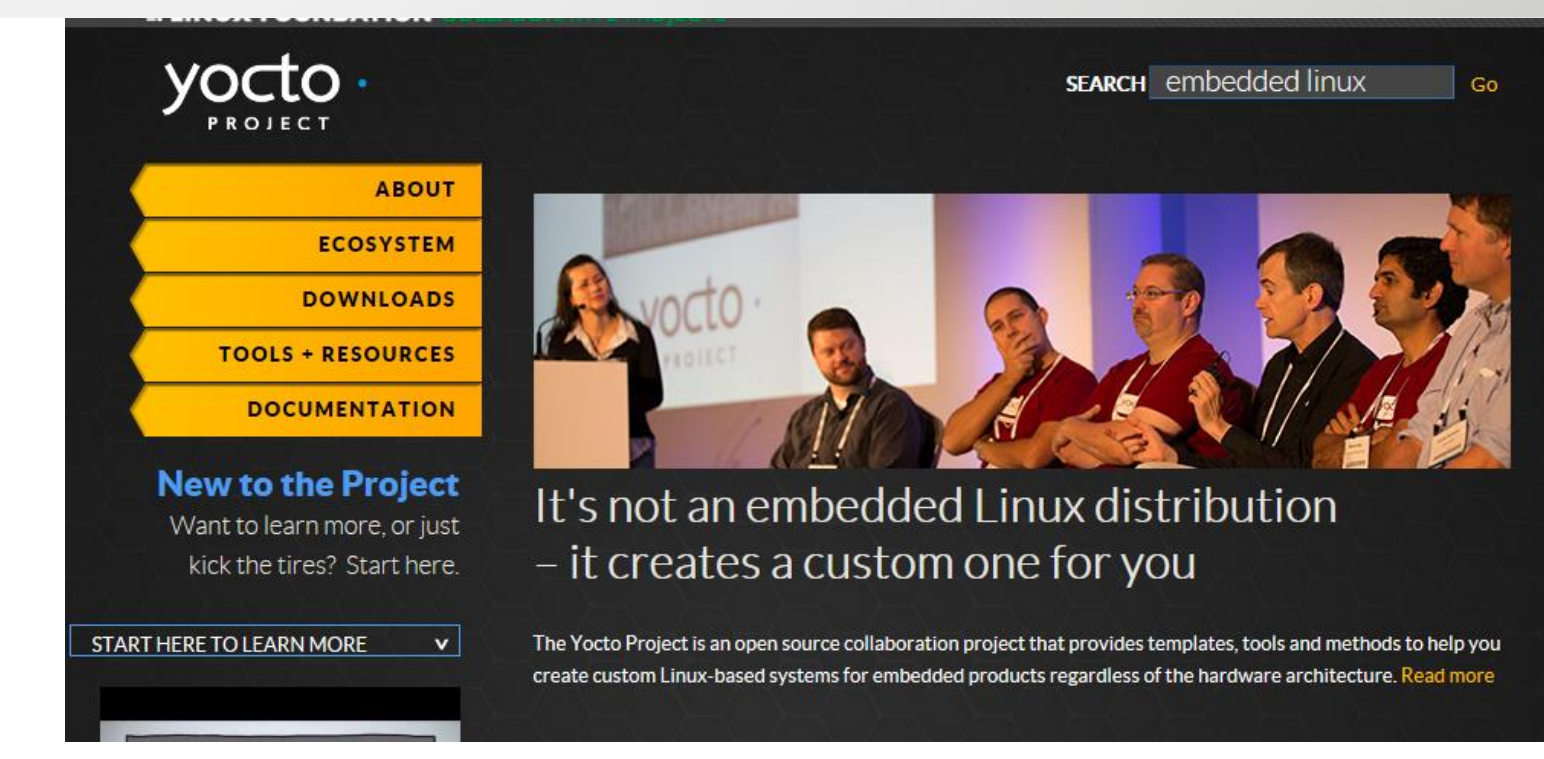

" Yocto creates a **custom** one for you "

**The Advantage of custom embedded Linux** 

**The value of custom** 

**The balance between custom and minimize fragmentation** 

https://www.yoctoproject.org/

#### Problems

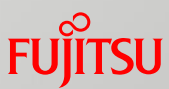

- Can not know what package is built due to the packages dependence.
- $\blacksquare$  Have to rebuild the root file system every time when have some updates or modifications for some packages.

**Produce fragmentation** 

**Flexibility : Prefer graphical interface and detailed info Efficiency : Inefficiency, in some degree Optimization : Produce fragmentation**

#### Image

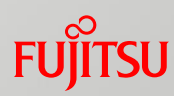

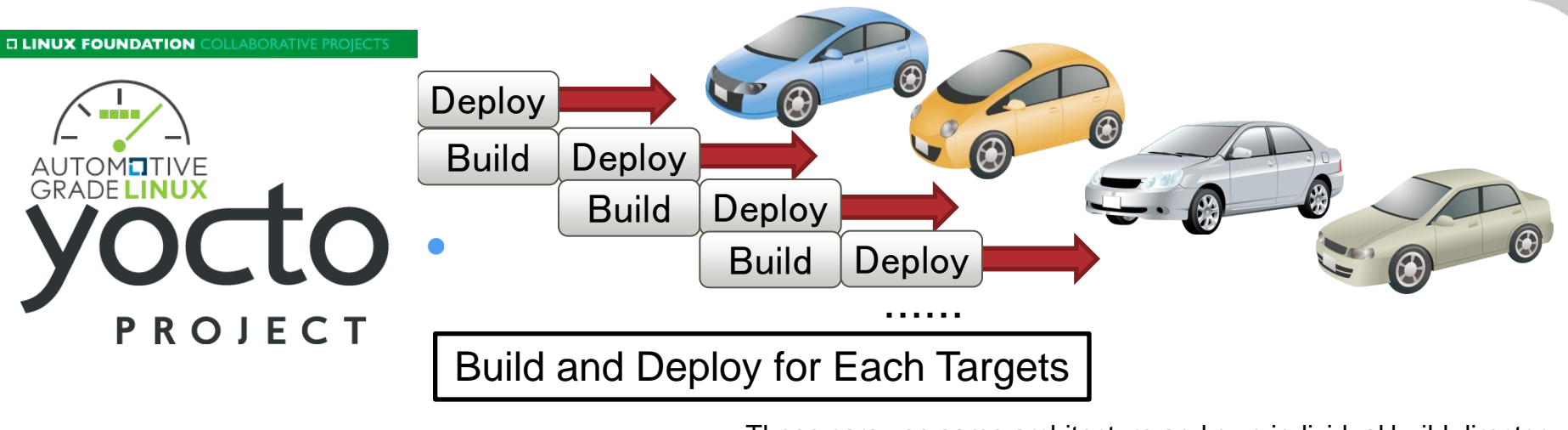

These cars use same architecture and own individual build directory.

#### Image

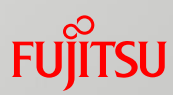

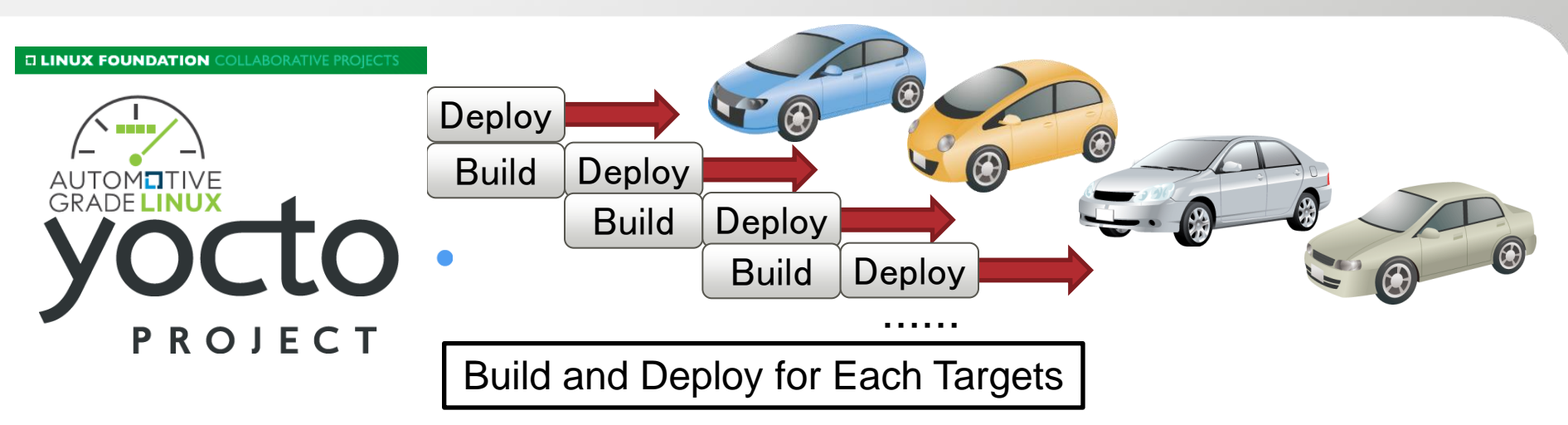

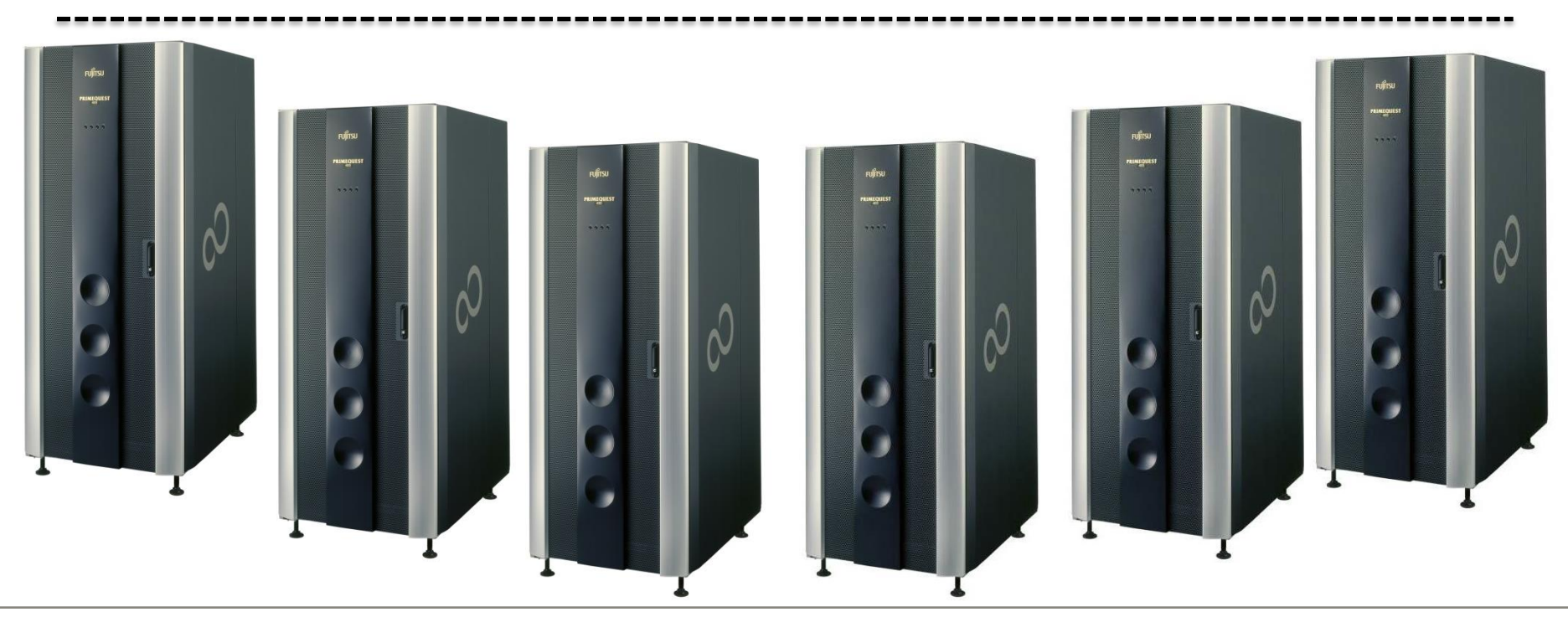

Copyright 2016 FUJITSU COMPUTER TECHNOLOGIES LIMITED

#### Image

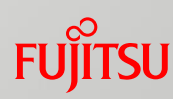

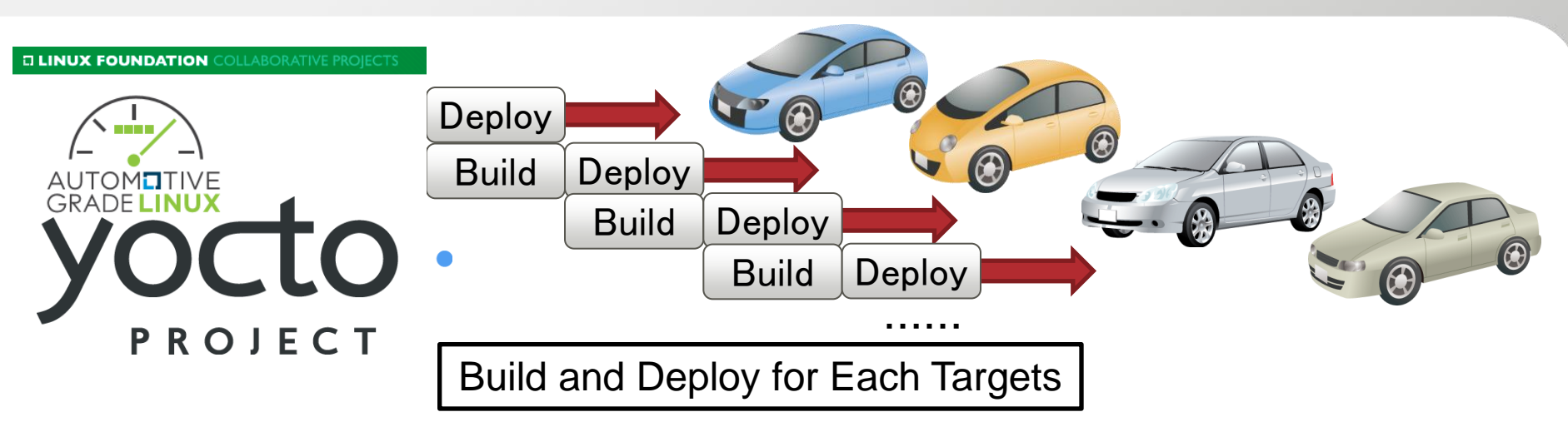

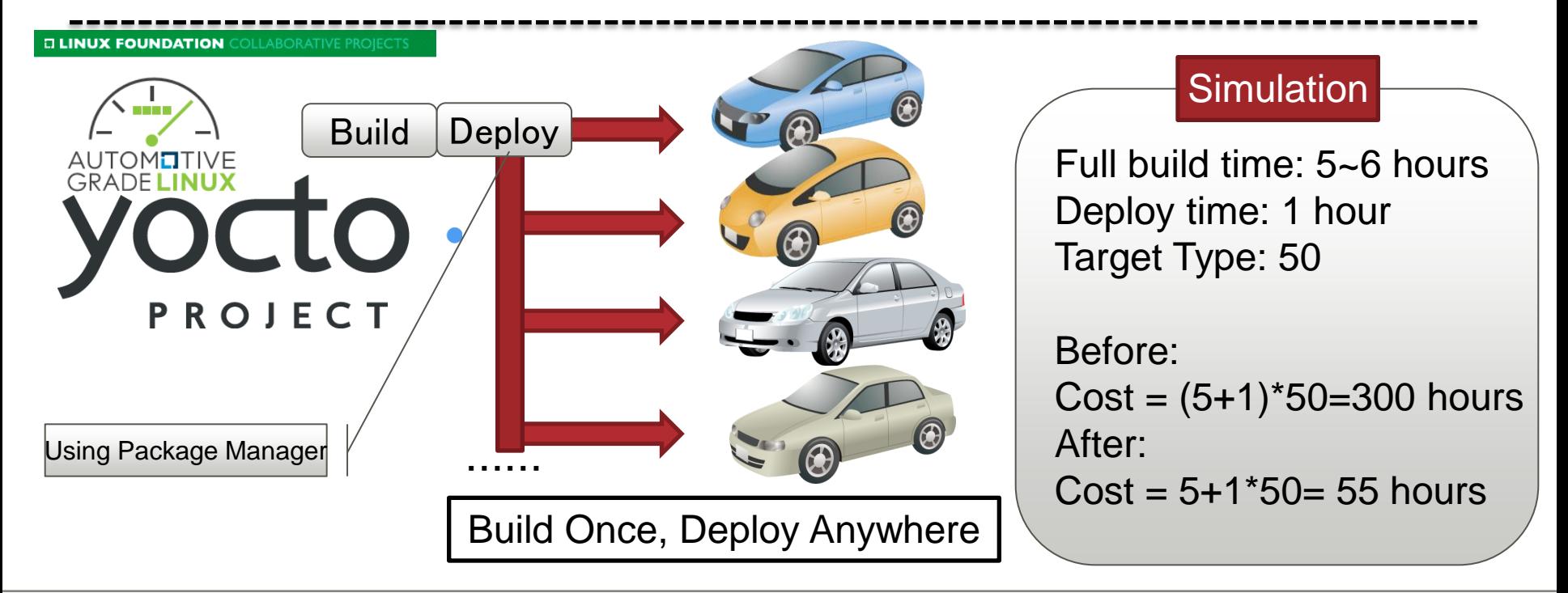

## Cost Comparison

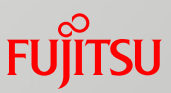

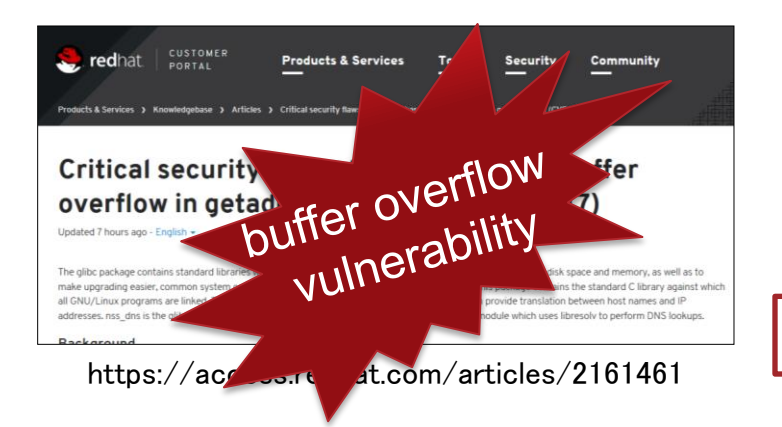

Build glibc package and deploy for car A Build glibc package and deploy for car B Build glibc package and deploy for car C

Build glibc package and deploy for car A, B, C

Feb 17<sup>th</sup>, glibc publics critical security flaw. This vulnerability should be fixed in all targets immediately.

■ For each kind of target, the glibc package has to been builded and deployed.

#### **Simulation**

Cost = ( Build Time + Deploy Time ) \* Device Number  $=$  ( 1 + 0.2 )  $*$  50 = 60 hours Cost = Build Time + Deploy Time \* Device Number  $= 1 + 0.2 * 50 = 11$  hours Glibc Build Time: 1 hours Deploy Time: 0.2 hours Device Number: 50 kinds

#### What we should do

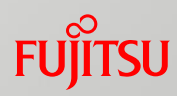

Rebuild the root file system and redeploy them into production every time ?

Use the package manager to manage individual package efficiently?

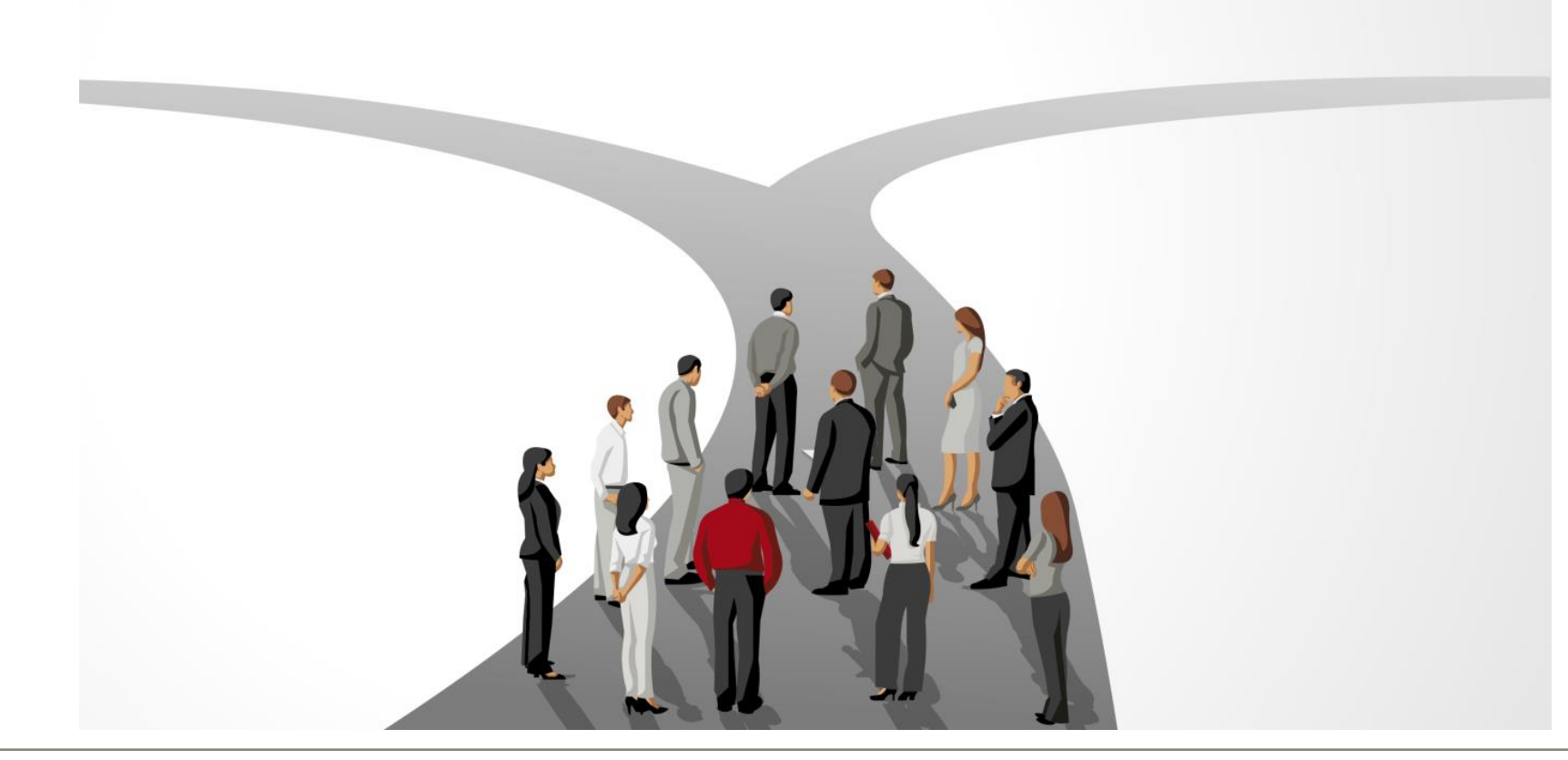

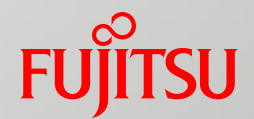

# Introduction of Smart Package Manager

## Smart Package Manager Overview

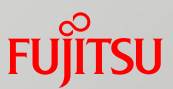

- Aim to create smart and portable algorithms for solving adequately the problem of managing software upgrading and installation.
- Homepage: smartpm.github.io/smart
- License: GPL v2
- Works with APT, APT-RPM, YUM, etc.
- Started on May 4<sup>th</sup>, 2004, and version 1.0 was released on Aug 14th, 2008
- **The latest version is 1.5**
- Merged into Yocto Project 1.4 (dylan), but unavailable in Yocto Project so far

<https://launchpad.net/smart> <http://smartpm.github.io/smart/> [https://www.yoctoproject.org/blogs/khem/2013/get](https://www.yoctoproject.org/blogs/khem/2013/get-smart-smart-package-manager)[smart-smart-package-manager](https://www.yoctoproject.org/blogs/khem/2013/get-smart-smart-package-manager)

#### Smart Package Manager Workflow

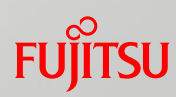

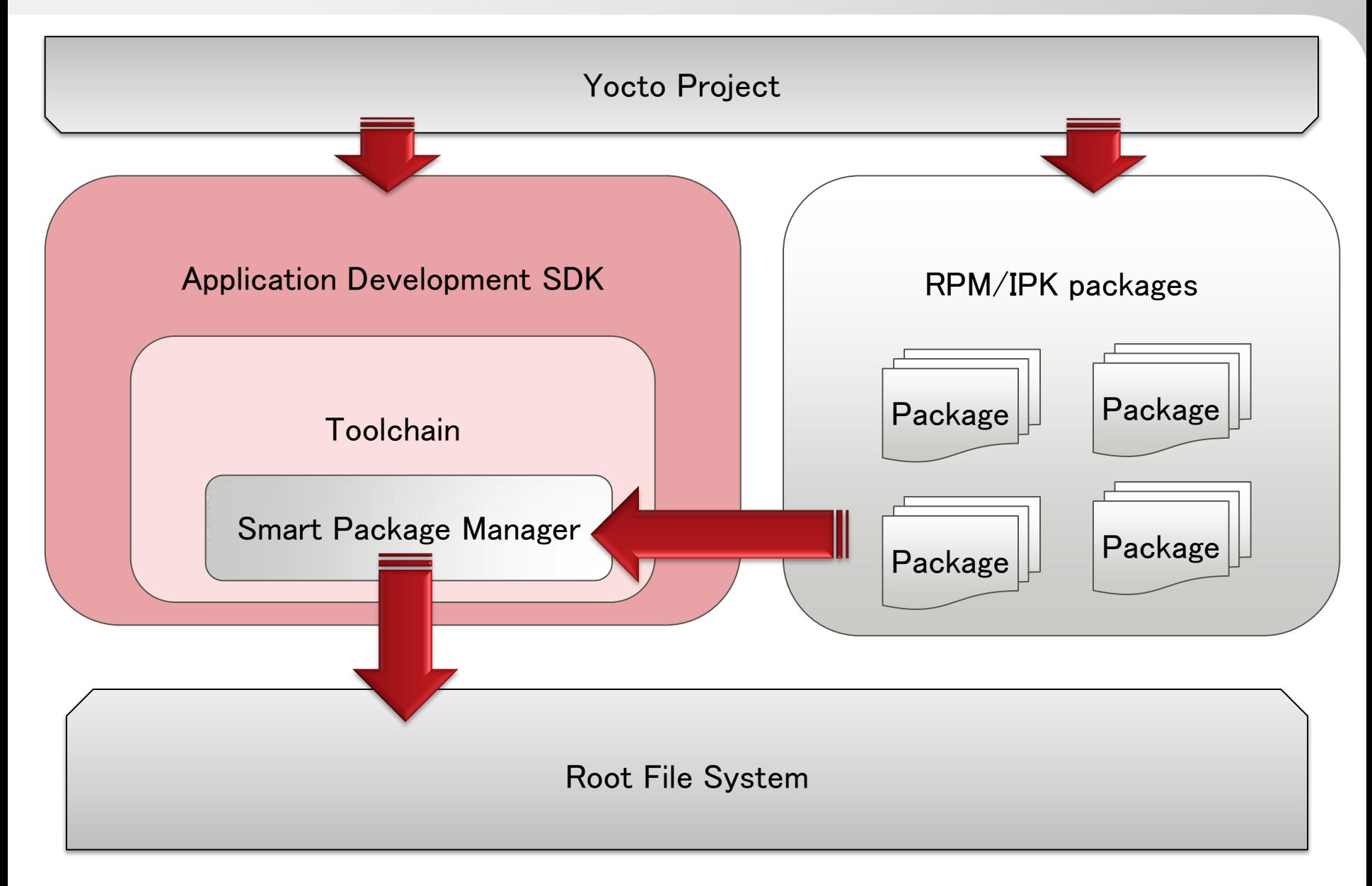

#### Features

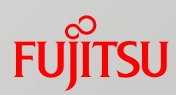

#### ■ Modular

- Support PRM, DPKG, and Slackware package management systems
- Smart Transactions
	- Thousands of packages and relations are being considered
	- $\blacksquare$  Not only find a solution, but find the best solution (install, remove, upgrade, etc).
- Channels

**n** 

- Many different channel types are supported
- **Priority Handing** 
	- Hand integration of multiple channels and setup preferred package versions
- Downloading Mechanism
	- Fast parallel downloading mechanism, multiple connections

http://smartpm.github.io/smart/

# Smart Usage

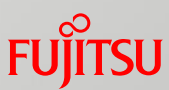

Smart package manager uses the following command to manage packages.

- Usage: smart command
- Action commands
	- update, install, reinstall, upgrade, remove, check, fix, download, clean

**Query commands** 

■ search, query, newer, info, stats

■ Setup commands

■ config, channel, priority, mirror flag

Run "smart command –help " for more information

#### Project Statistics

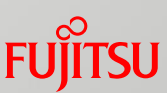

Statistics about Commit change by year month Commit change by year, author Commit change by author File change by year

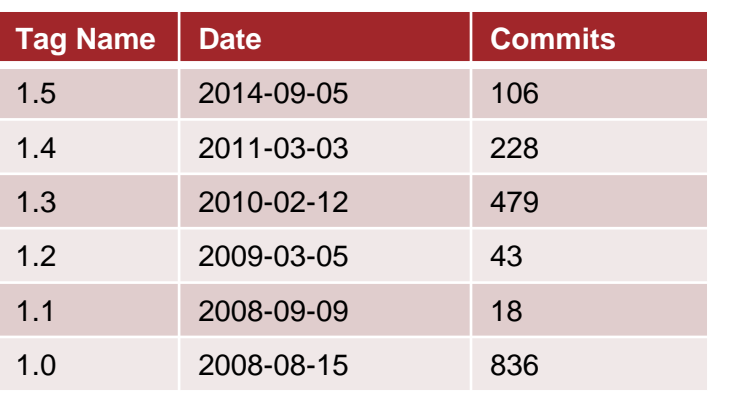

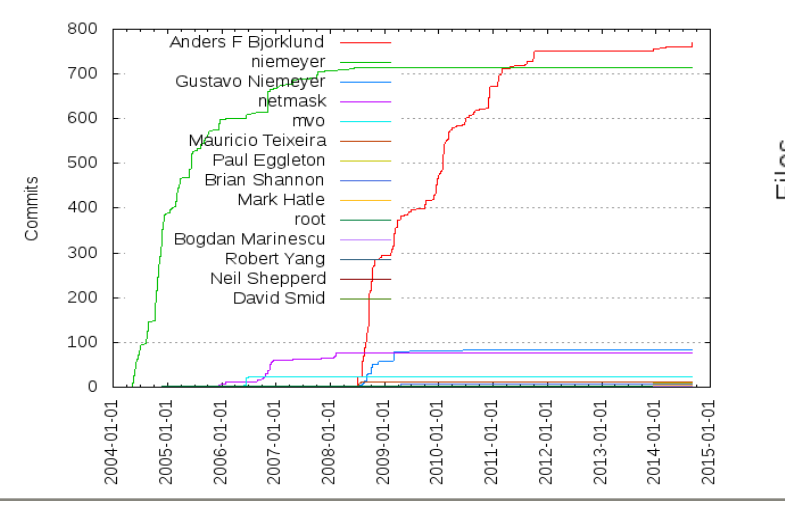

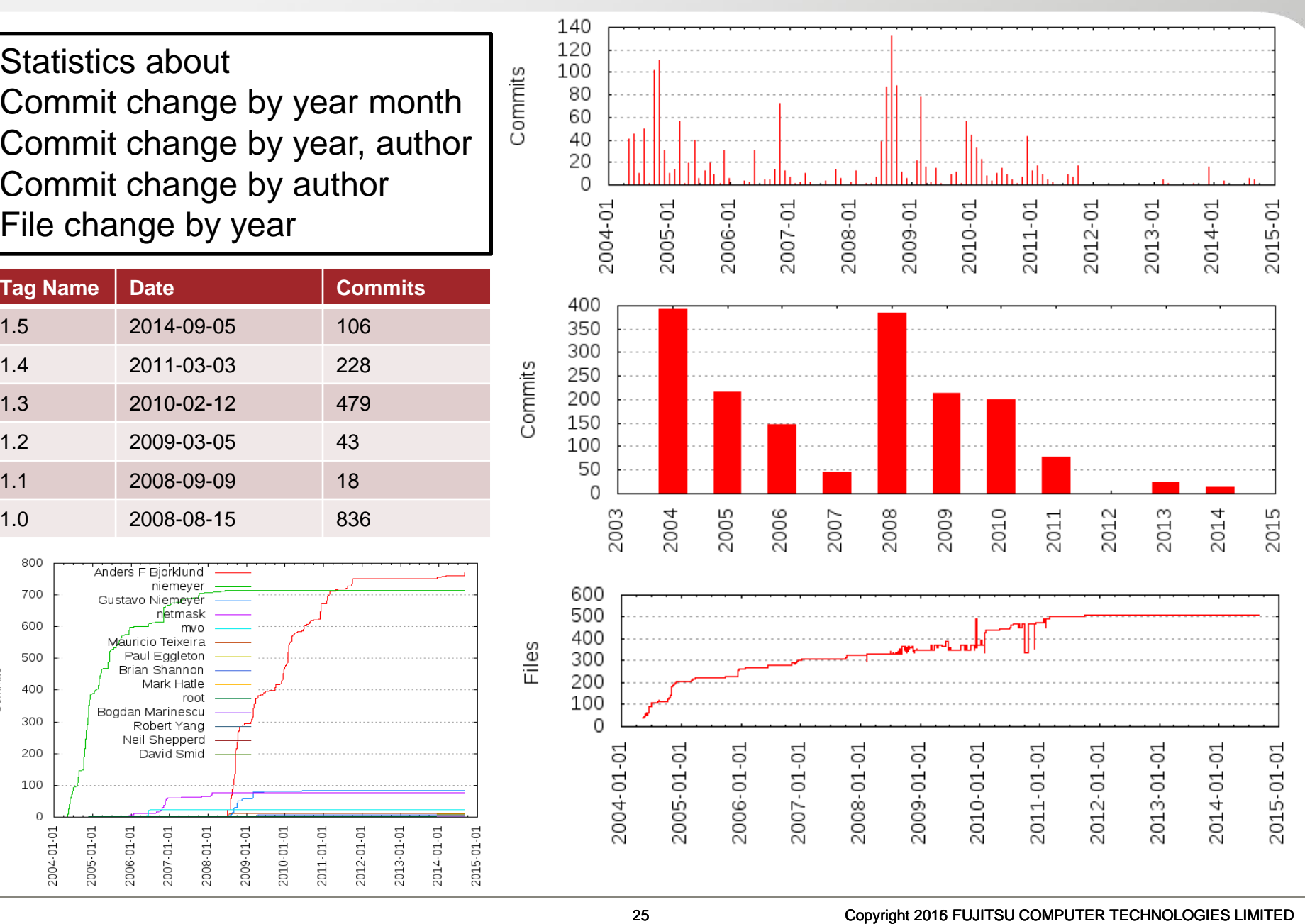

Commits

#### Problems

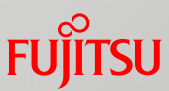

■ Smart still has some problems needed to solve before using it.

#### ■ Problem #1

- There is bug in the rpm and smart command in default toolchain.
- $\blacksquare$  Send the patch to community to fix it
- <http://patchwork.openembedded.org/patch/106097/>

#### Problem #2

- $\blacksquare$  Need to configure the environment before using smart, or it can not use normally
- **Prepare the script to configure environment automatically**

#### Problems

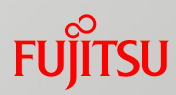

#### **Problem #3**

- Smart Package Manager uses GTK/Qt4 as the graphical framework, but GTK/Qt4 is disabled in toolchain
- Develop Text GUI with python to make smart user-friendly and easy to use

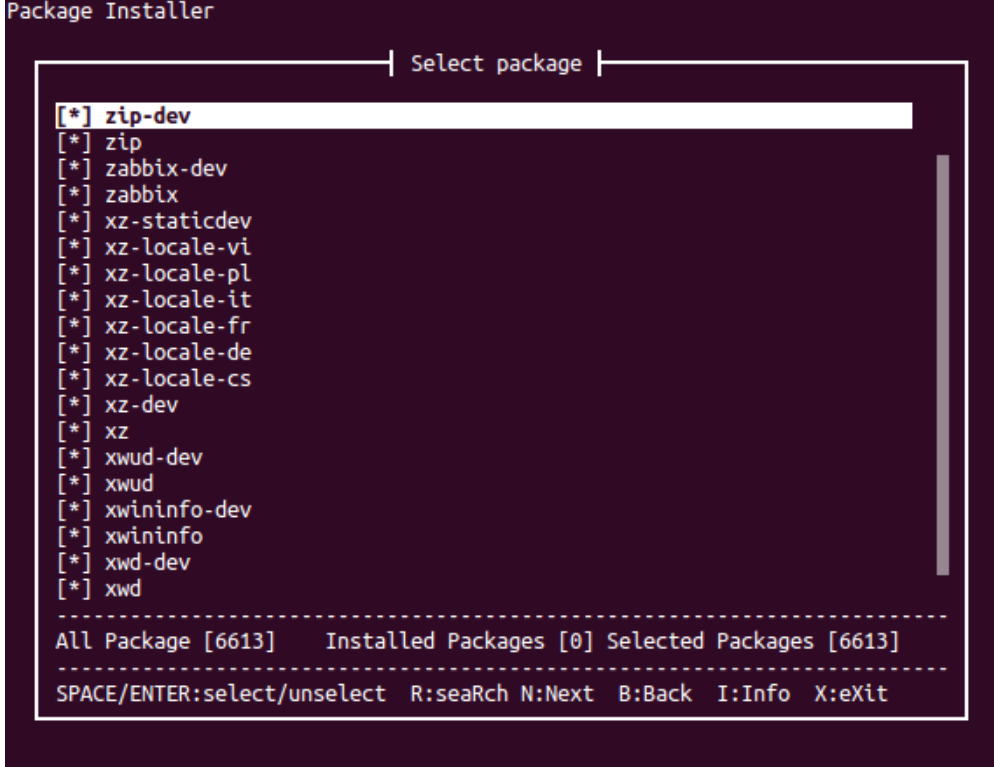

## Smart Package Manager Usage

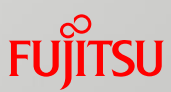

#### Install toolchain

./libc-x86-meta-toolchain-i586-toolchain.sh

Initial environment

. /opt/environment-setup-core2-64-linux

We use this script to finish the environment initialization, such as environment variable setting

Install package into root file system

Command line interface

smart --data-dir =\${rootfs-dir}/var/lib/smart install

Graphical interface

smart --data-dir=\${rootfs-dir}/var/lib/smart --interface=tgui

#### Select install type

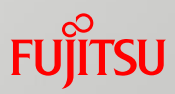

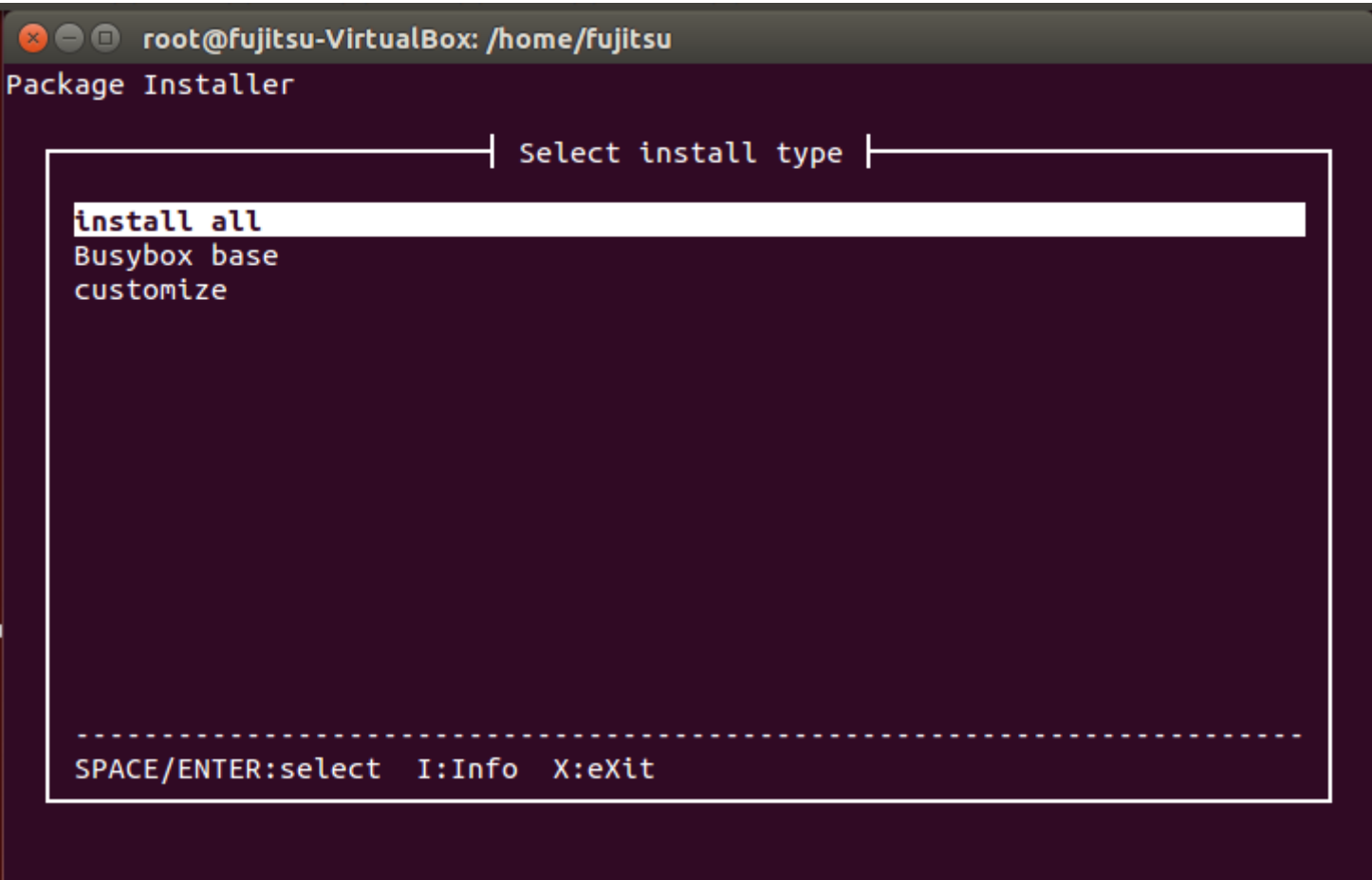

#### Select packages

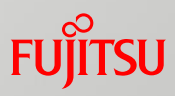

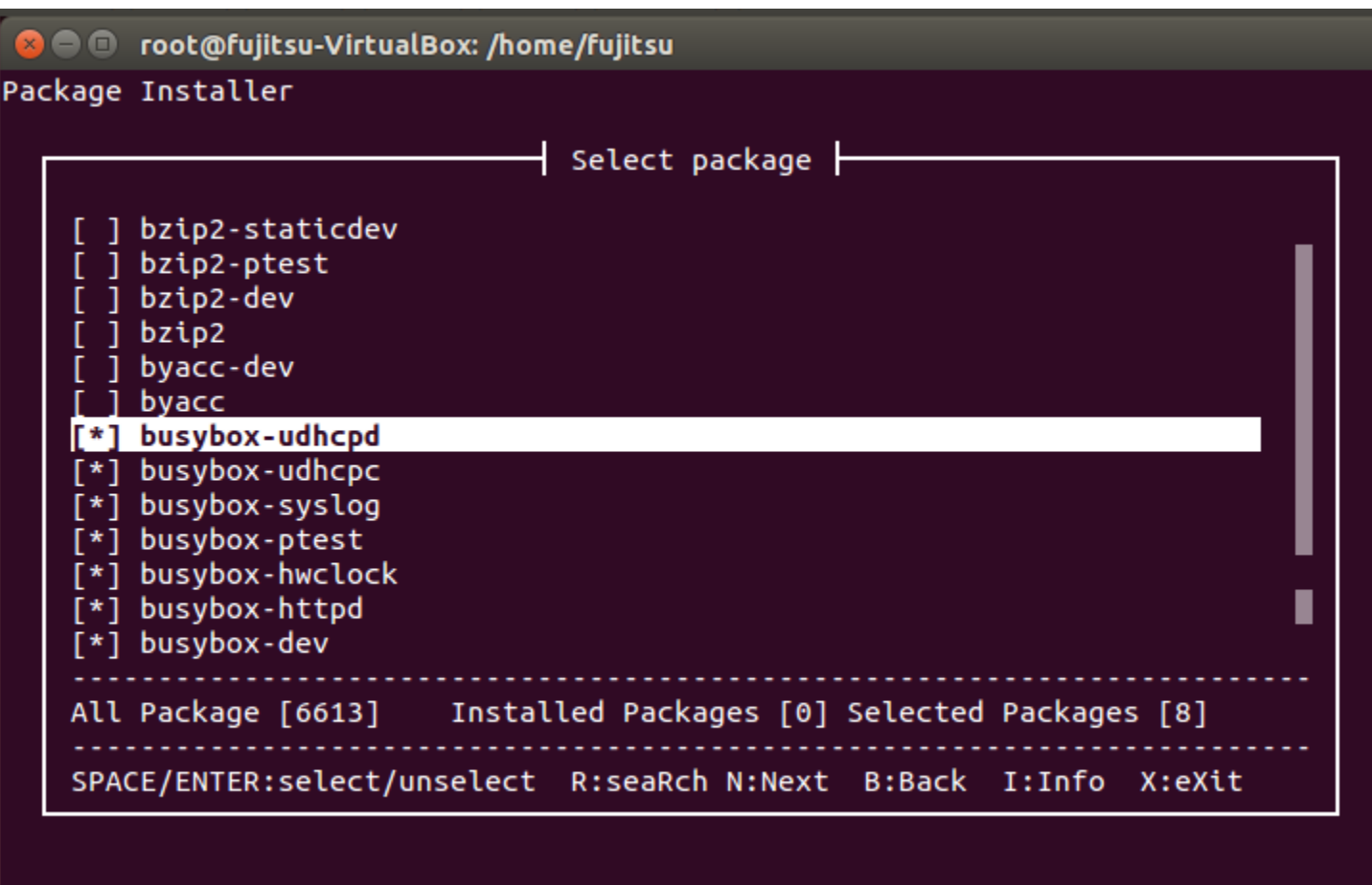

#### Search package

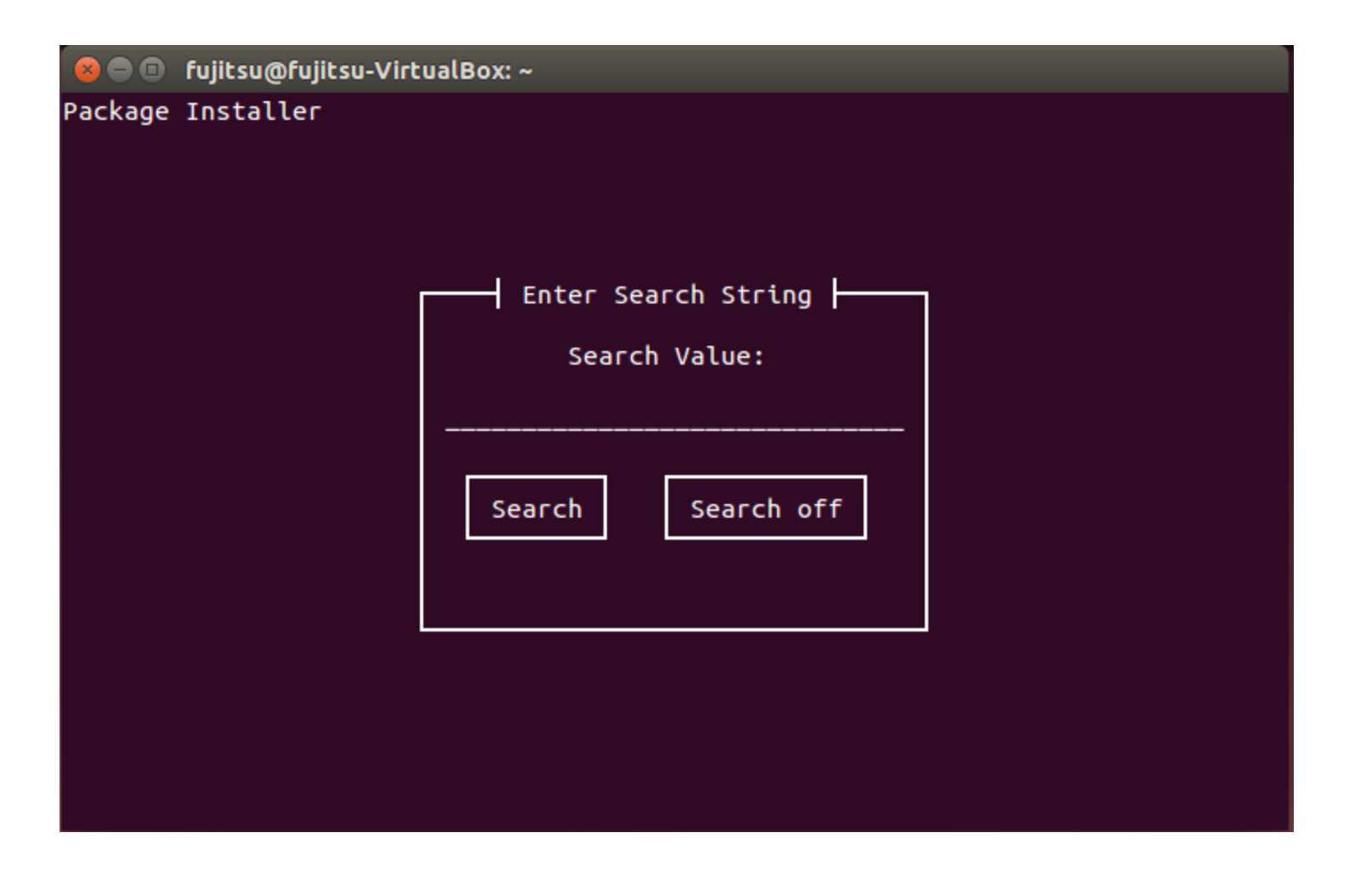

FUJIT

#### Select dbg packages

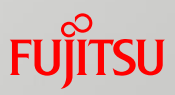

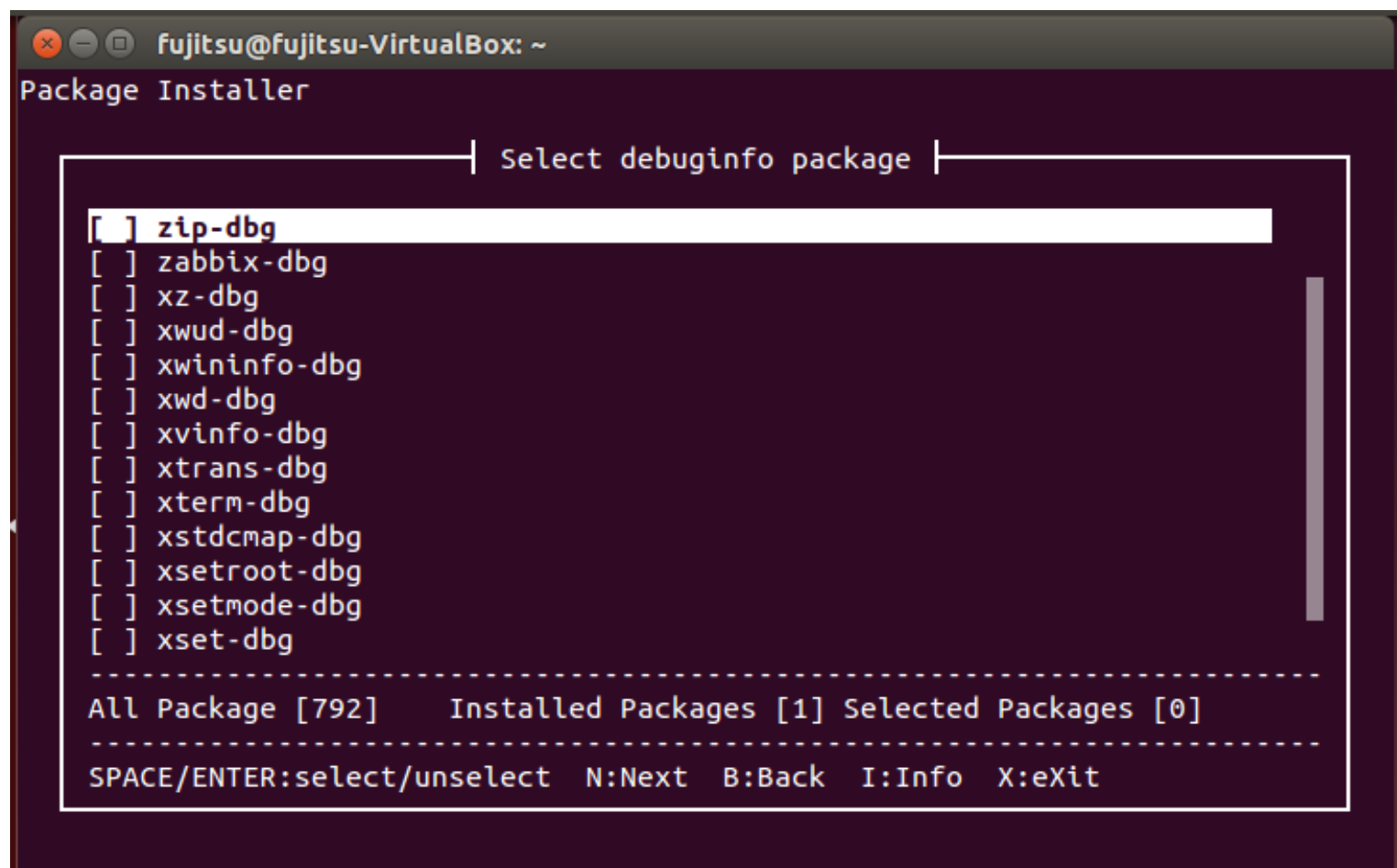

## Installing

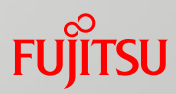

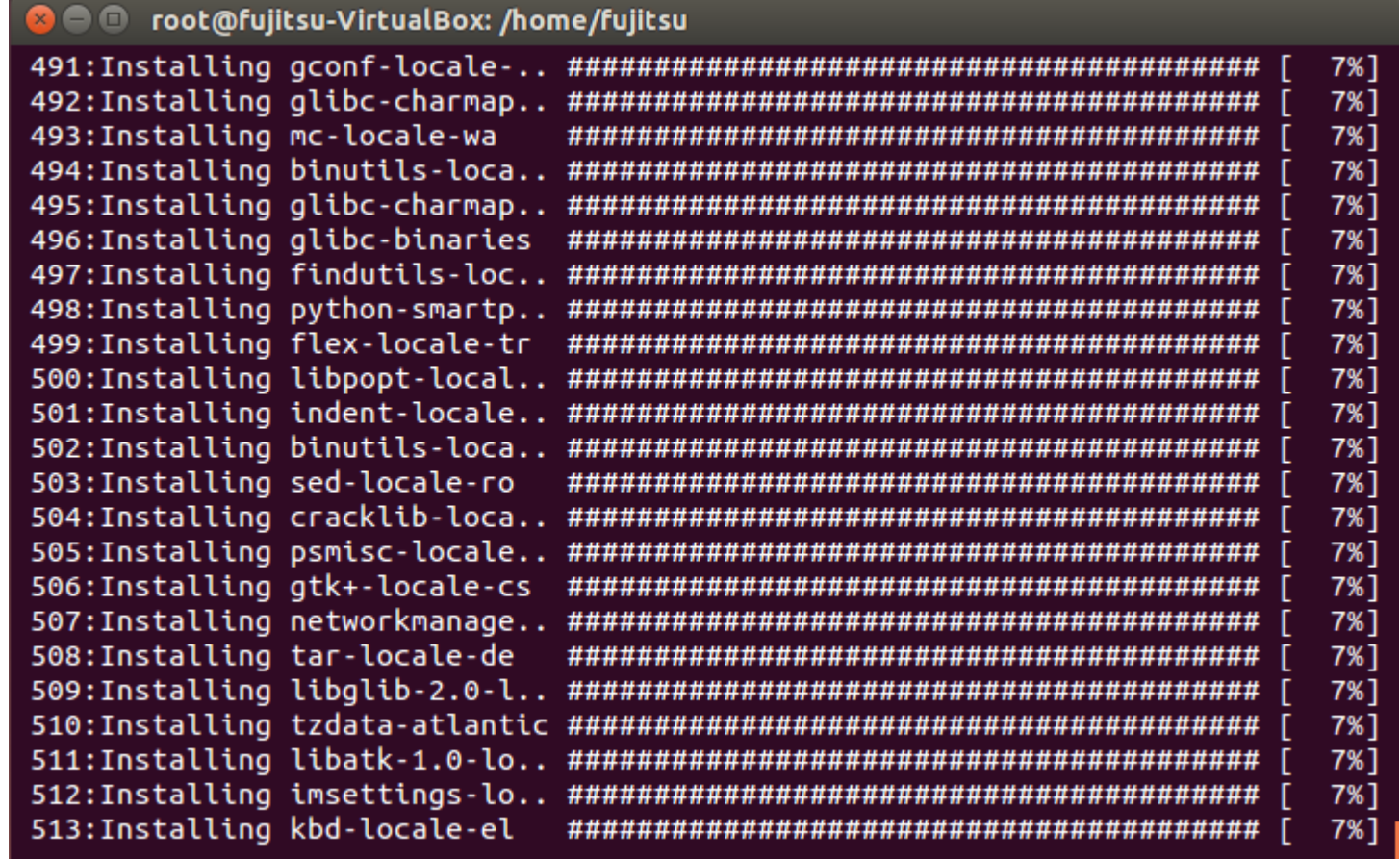

#### Created Root Filesystem

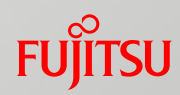

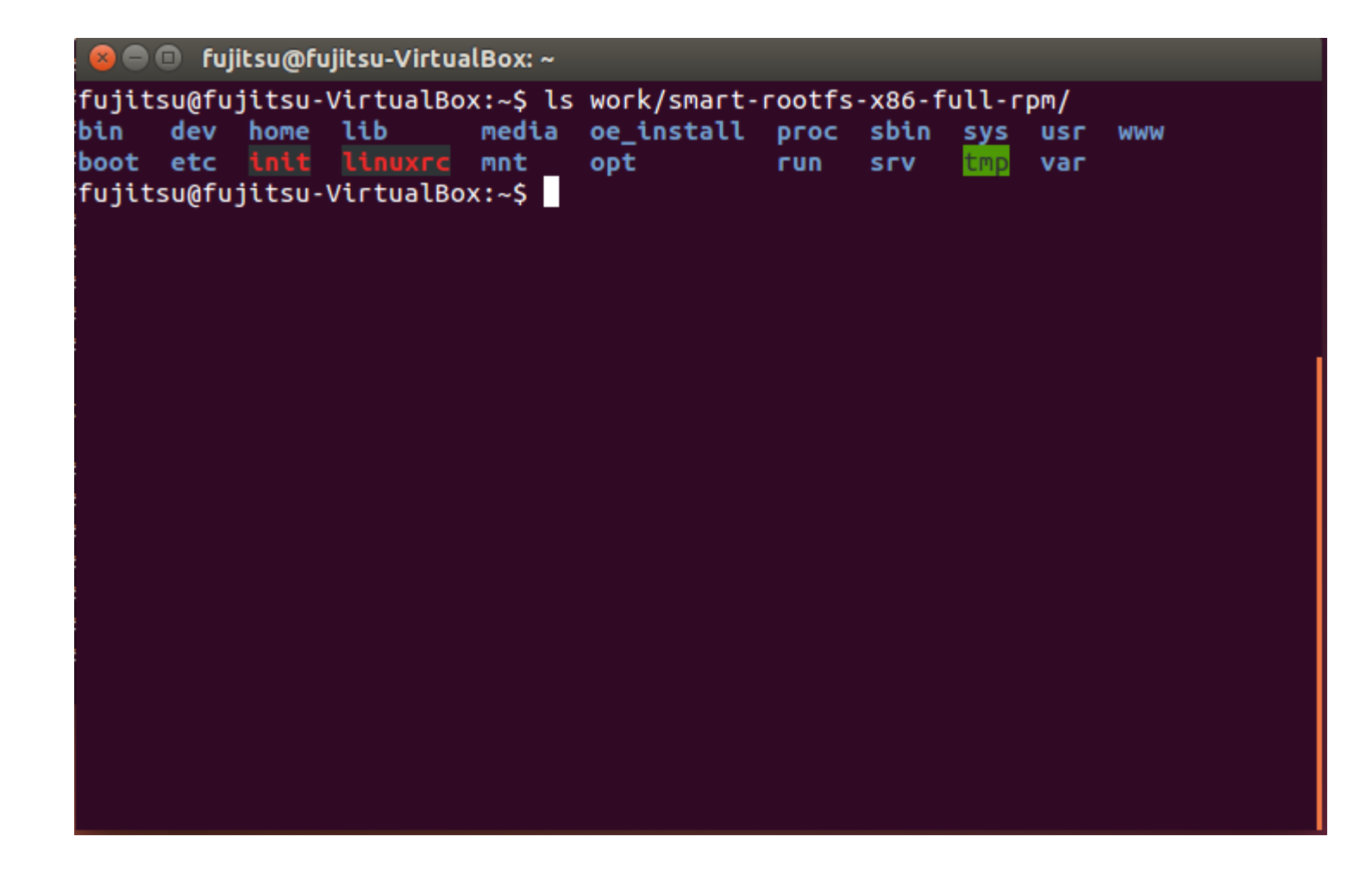

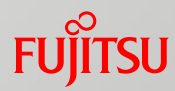

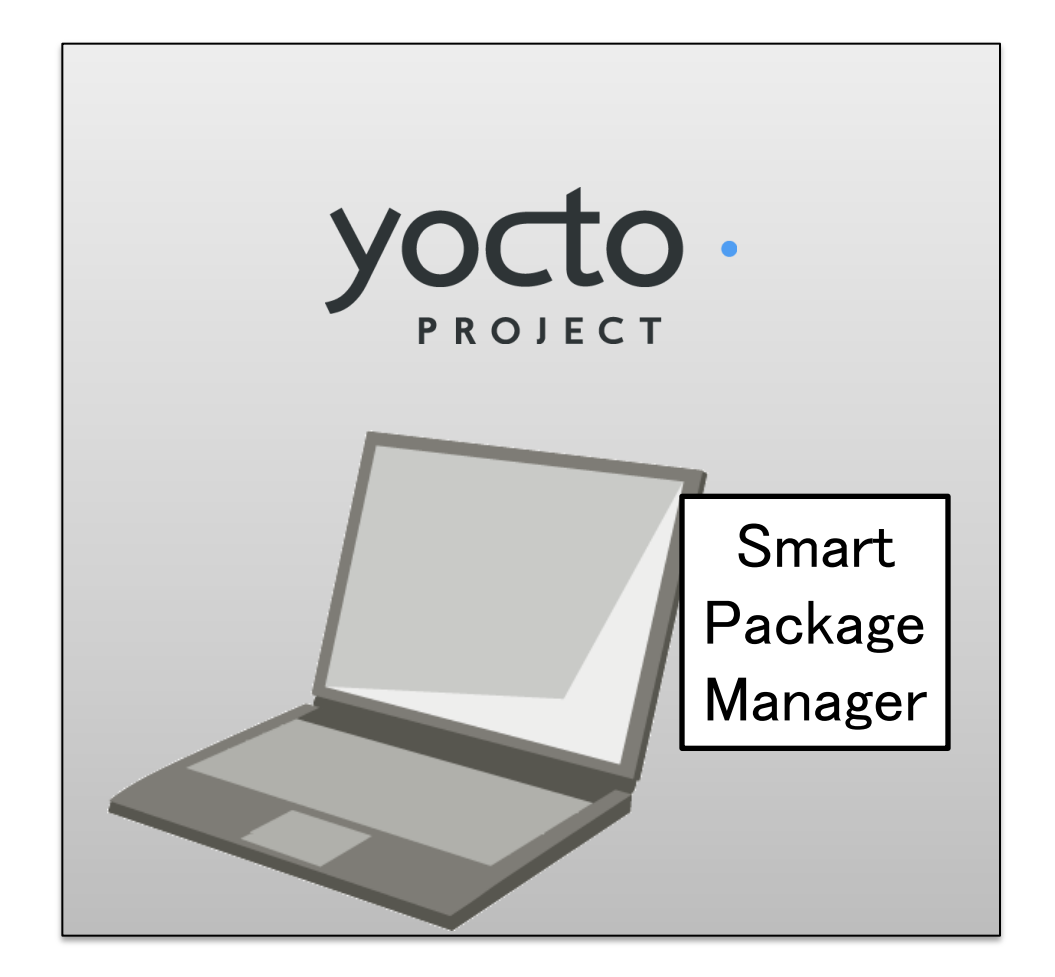

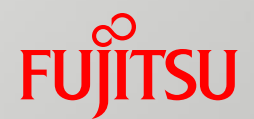

# Conclusion and Next Step

#### License Management

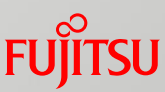

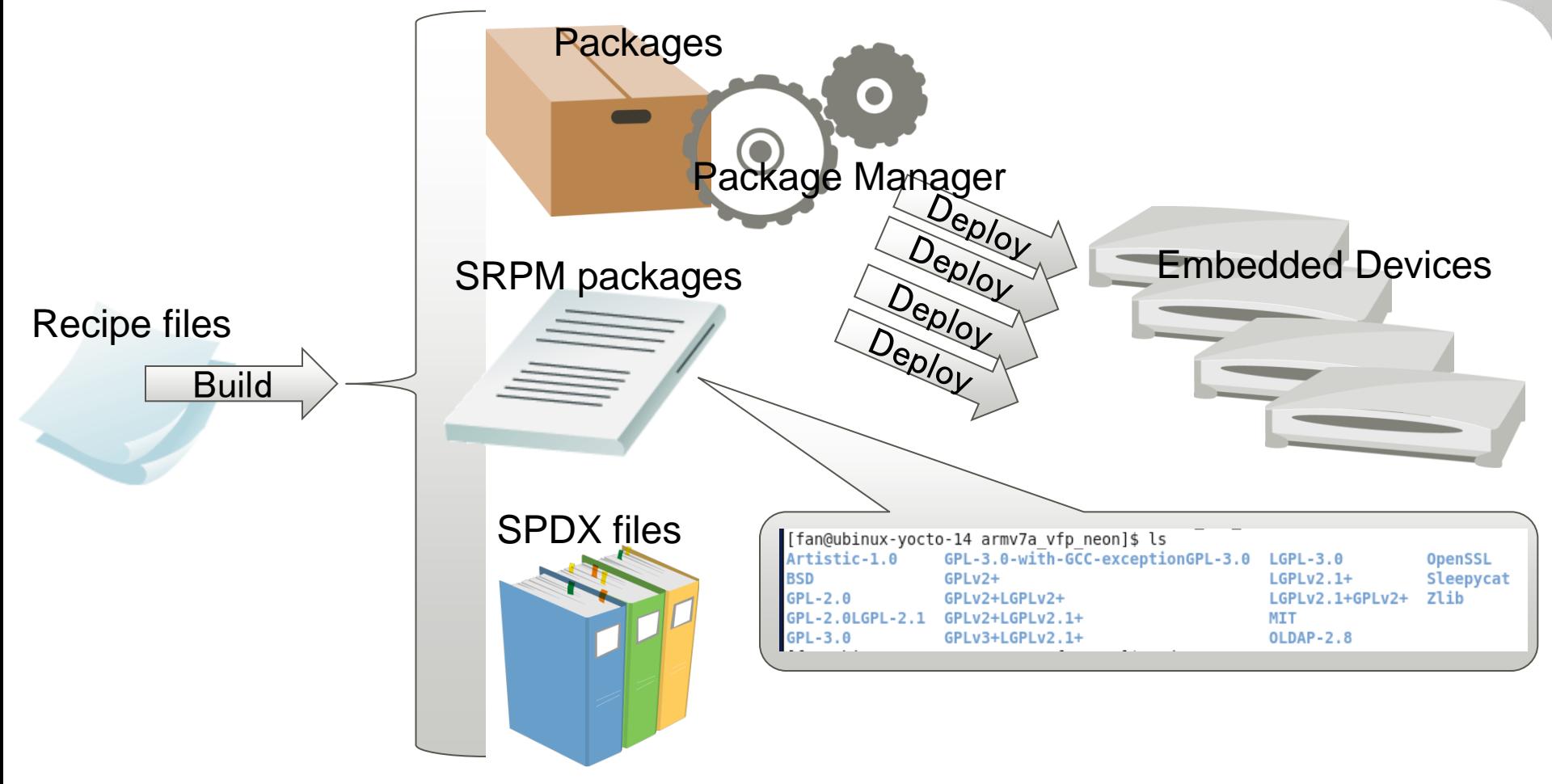

■ Accompanied with the package files, SRPM packages and SPDX files are created to manage license information

■ SRPM Packages are classified by license type

# Community Activity

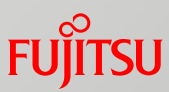

■ Send our patches to community, but not accepted

 $\blacksquare$  In order to solve the problem, need to active the community again

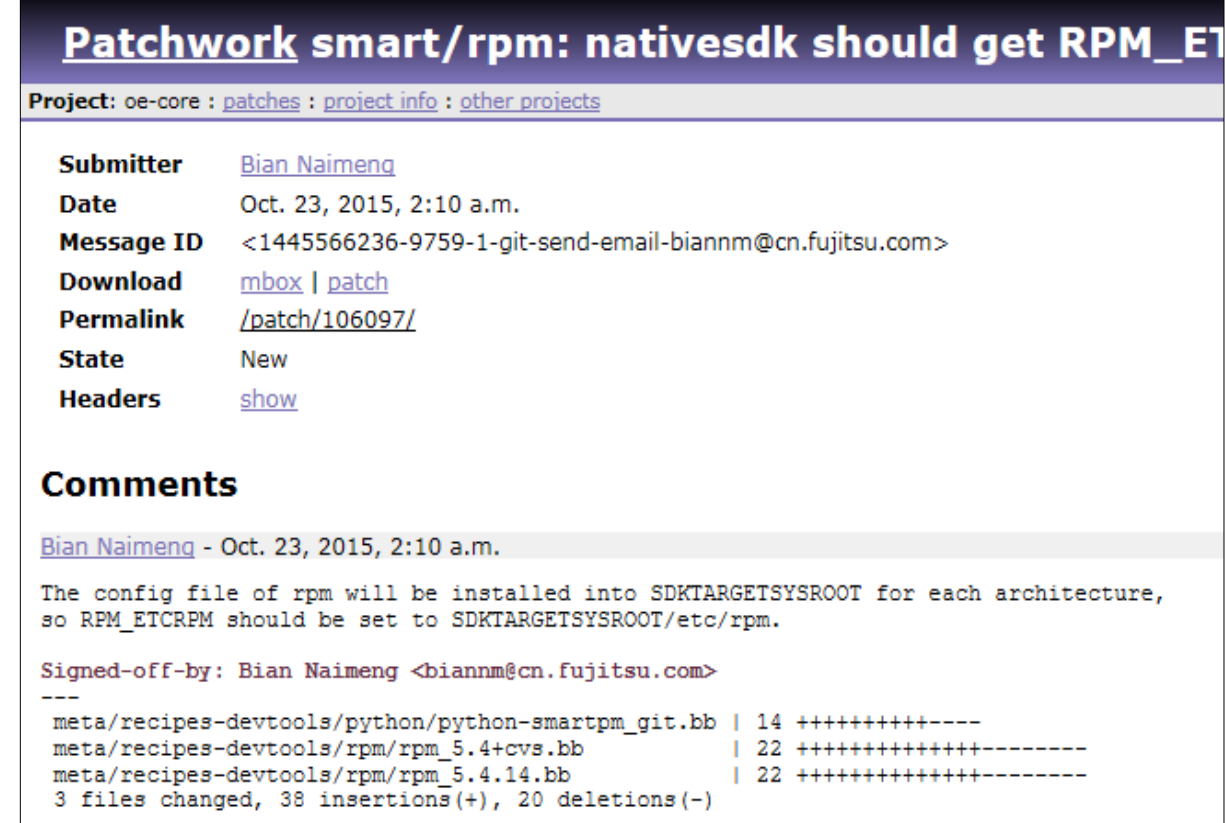

http://patchwork.openembedded.org/patch/106097/

#### Conclusion

- 
- Summary the current package managers and problems
	- Compare the package managers
	- Introduce package management problem in Yocto Project
	- $\blacksquare$  The package manager is necessary
- Contribution to Ycoto Project
	- Introduce the Smart Package Manager
	- Fix the bugs and make Smart Package Manager easy to use
	- License management
- Not stick to Smart Package Manager, but want to solve package management problem

### Next Step

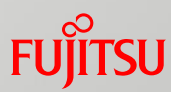

- Continue to make contribution for Yocto Project
	- The interface of Smart is not so smart currently.
	- Fujitsu will improve the interface to make it easier to use.
- Remote access over a network connection like APT, YUM and DNF
- Add the option to create image automatically

# FUJITSU

shaping tomorrow with you